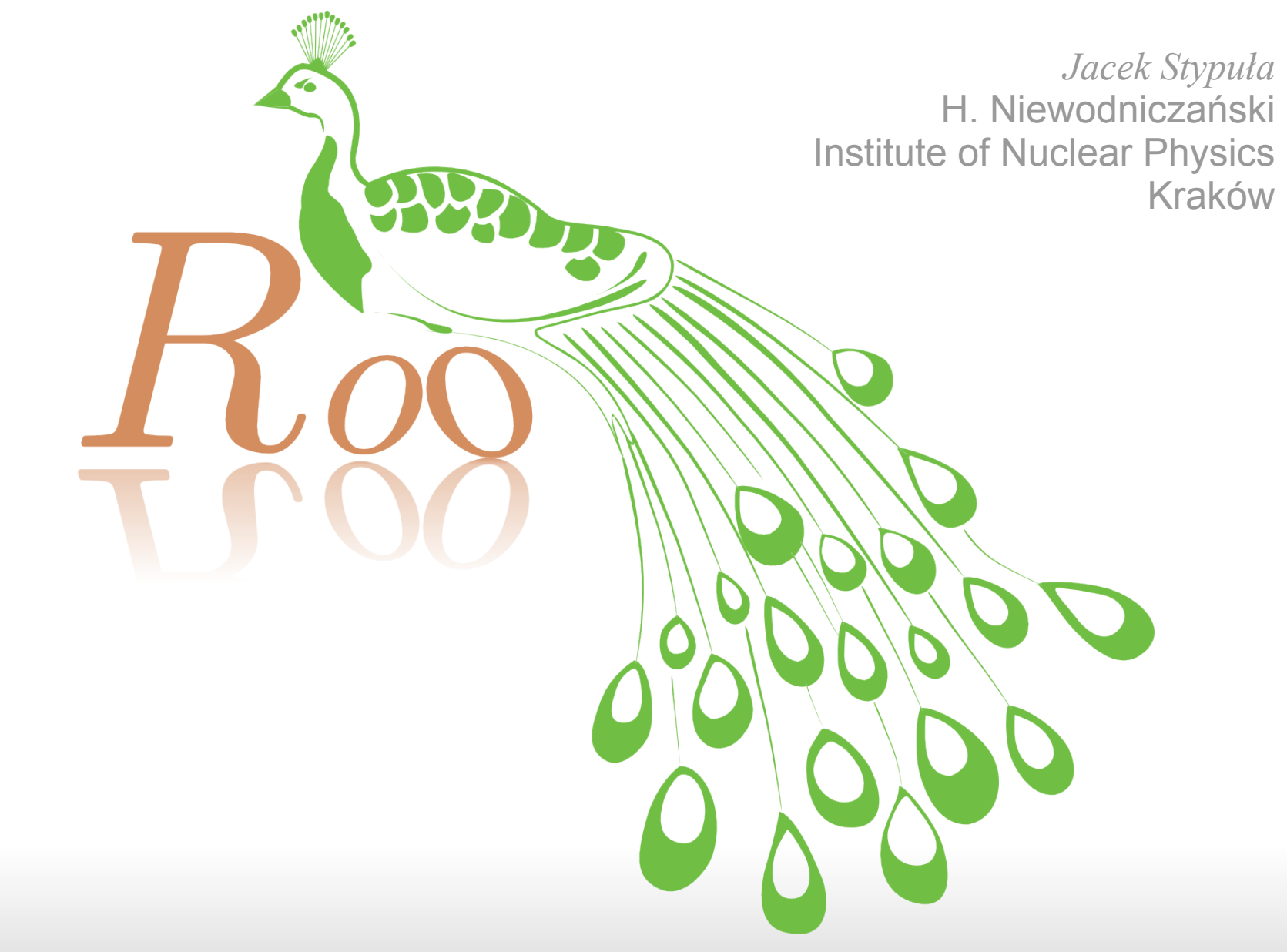

### ROOT based Physics Analysis Workstation

### What for?

We all know that ROOT performs quite well as a framework but horrible as a workstation

The goal is to make physics analysis with ROOT much more user friendly

IMHO Python is better for the end-user than C++

## RooPAW? What's that?

It is a set of magic commands that extends **[IPython](http://ipython.scipy.org/moin/)** shell

It is written in Python and thus very easy to extend

It has started as a set of tools for my present Belle analysis

### *End-user problems:* 1. Chains

#### ROOT

```
TChain h2 sig("h2");
.! ls sig*.root>sig.list 
FILE *f = fopen("sig.list", "r");char ftoch[256];
UInt t i=0;
while (!feof(f))
{
    fscanf(f,"%s\n", &ftoch);
   h2 sig.Add((char*)&ftoch);
   +\overline{i}:
}
fclose(f);
```
#### RooPAW

chain h2 sig sig\*.root h2

#### I do not know how to do it better in ROOT...

Simple and fast as it should be

:-)

#### :-(

# 2. Defining simple functions and cuts

#### ROOT

```
TCut cbest = "c1>0";
TCut call = \text{cbest}+"\&\&\text{pt}>\.15\&\&!\text{E}<0";
TString p("sqrt(px**2+py**2+pz**2)");tree->Draw("sqrt(E***2-W+p+W***2)", call,
"same");
```
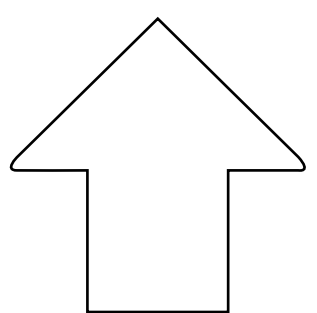

This is the simplest but not very elegant way. You can try tree->MakeClass ending up with hundreads of lines of code that needs to be edited and compiled...

#### RooPAW

```
cut cbest cl>0 
cut call cbest&&pt>.15.and.!E<0 
form p sqrt(px**2+py**2+pz**2)
ntpl tree sqrt(E**2-p**2) call s
```
# 3. Normalization, macros (kumacs)

#### ROOT

TH1F h10("h10","",20,-10, 20); h10.Scale(1/h10.Integral());

.x macro.C

You have to use C++ syntax in ROOT macros. You cannot put into a macro statements that you can execute interactively.

#### RooPAW

```
1d h10 20 -10 10
norm h10
```
exe kumac.py

 RooPAW scripts use Python syntax extended with magic exactly as in the interactive mode.

:-)

# 4. Histogram TH1F from a function TF1

#### ROOT

```
TH1F hout("hout","", 30, -1, 1);
Double t bin = 2./30.;for (UInt t i=0; i<32; ++i)
{
   Double t x=1+(i-1)*bin+bin/2.;
   hout.SetBinContent(i,fun.Eval(x));
}
```
 No, you cannot use GetHistogram to obtain 30 bins. Do not even think about it...

:-(

#### RooPAW

1d hout fun 30 -1 1

#### Simple and fast...

:-)

## 5. Divided canvas

#### ROOT

 $c1->Divide(2,3);$ c1  $1->cd()$ ;  $h1->Draw()$ ; c1  $2->Draw()$ ; c1  $2->cd()$ ;  $h2$ ->Draw();

#### RooPAW

zone 2 3 hipl h1 h2.Draw

#### You have to switch pads by hand

Simple and fast...

:-(

:-)

### **Status**

As for now it is in an early stage of development (stable but not all desired magic is available an not foolproof) and there is no tarball released yet but it is installed here in the Instiute on the computing cluster (at KEK there is a problem with both ROOT and Python versions).

It is being developed along with my physics analysis...

The project webpage <http://belle2.ifj.edu.pl/roopaw/> will be created soon